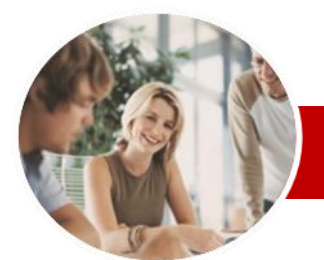

**INFOCUS COURSEWARE**

### **Module Series**

# Microsoft Excel 2010

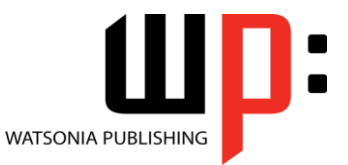

Module 1

ISBN: 978-1-925179-88-0 Order Code: INF1018

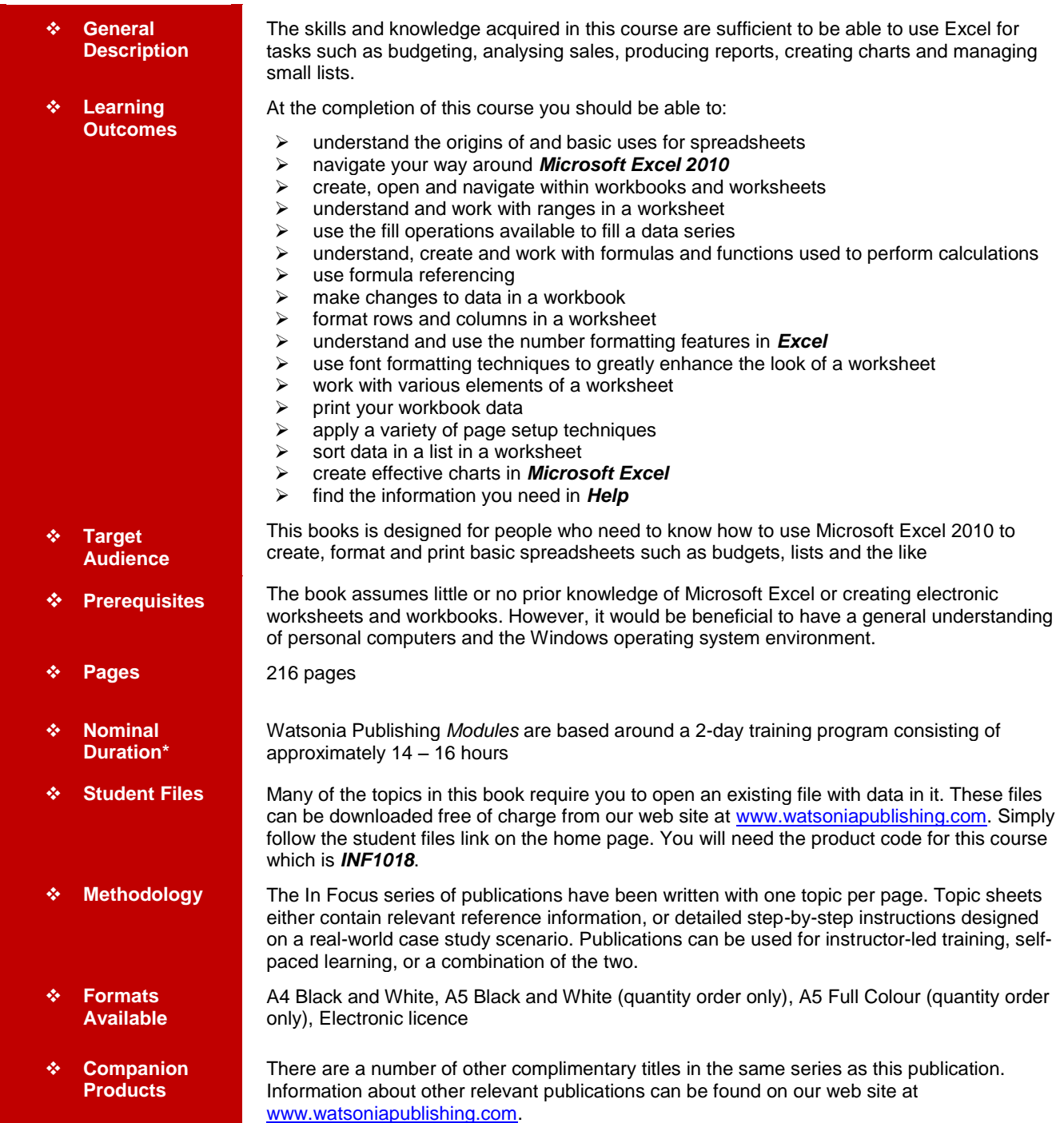

*\* Duration relates to study time only and does not include assessment time. Duration should be used as a guide only. Actual duration will vary depending upon the skills, knowledge, and aptitude of the participants. This information sheet was produced on Wednesday, February 06, 2013 and was accurate at the time of printing. Watsonia Publishing reserves its right to alter the content of the above courseware without notice.*

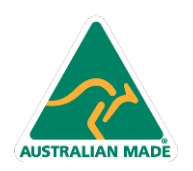

47 Greenaway Street Bulleen VIC 3105 Australia ABN 64 060 335 748

Phone: (+61) 3 9851 4000 Fax: (+61) 3 9851 4001 info@watsoniapublishing.com www.watsoniapublishing.com

## Product Information

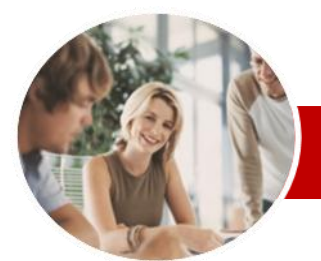

# Microsoft Excel 2010

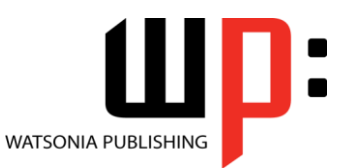

Product Information

Module 1

#### **INFOCUS COURSEWARE**

### **Module Series**

#### ISBN: 978-1-925179-88-0 Order Code: INF1018

**Number Formatting**

Decimals

**Font Formatting**

 $\checkmark$  Changing Fonts  $\checkmark$  Changing Font Size Growing And Shrinking Fonts

 Making Cells Bold  $\checkmark$  Italicising Text Underlining Text Changing Font Colours Changing Background Colours Using The Format Painter Applying Strikethrough  $\checkmark$  Subscripting Text  $\checkmark$  Superscripting Text

 Understanding Number Formatting Applying General Formatting  $\checkmark$  Formatting As Currency Formatting Percentages  $\checkmark$  Formatting As Fractions  $\checkmark$  Formatting As Dates

 Using The Thousands Separator  $\checkmark$  Increasing And Decreasing

 Understanding Font Formatting  $\checkmark$  Working With Live Preview

 **Working With A Worksheet** Understanding Worksheets Changing Worksheet Views Worksheet Zooming Viewing The Formula Bar  $\checkmark$  Viewing The Gridlines  $\checkmark$  Viewing The Ruler  $\checkmark$  Inserting Cells  $\checkmark$  Deleting Cells  $\checkmark$  Inserting Columns  $\checkmark$  Inserting Rows

 $\checkmark$  Deleting Rows And Columns Switching Between Worksheets

 $\checkmark$  Printing An Entire Workbook  $\checkmark$  Specifying The Number Of Copies

 Understanding Page Layout Using Built-In Margins  $\checkmark$  Setting Custom Margins  $\checkmark$  Changing Margins By Dragging

 Understanding Printing Previewing Before You Print Selecting A Printer  $\checkmark$  Printing A Range

 $\checkmark$  The Print Options **Page Setup**

Centring On A Page

**Printing**

### **Contents**

#### **Spreadsheets**

- $\checkmark$  Understanding How Spreadsheets **Work**
- Understanding Spreadsheet **Characteristics**
- Understanding Spreadsheet Functionality
- $\checkmark$  The Appropriateness Of **Spreadsheets**

#### **Getting To Know Microsoft Excel**

- $\checkmark$  Starting Microsoft Excel
- $\checkmark$  The Excel 2010 Screen
- $\checkmark$  How Microsoft Excel 2010 Works
- $\checkmark$  Using The Ribbon
- Using Ribbon Key Tips
- $\checkmark$  Minimising The Ribbon
- Understanding The Backstage View
- $\checkmark$  Accessing The Backstage View
- Using Short Cut Menus
- Understanding Dialog Boxes
- $\checkmark$  Launching Dialog Boxes
- Understanding The Quick Access Toolbar
- $\checkmark$  Adding Commands To The QAT
- Understanding The Status Bar
- $\checkmark$  Exiting Safely From Excel

#### **Creating A New Workbook**

- Understanding Workbooks
- $\checkmark$  Creating A New Workbook
- $\checkmark$  Typing Text
- $\checkmark$  Typing Numbers
- $\checkmark$  Typing Dates
- $\checkmark$  Typing Formulas
- $\checkmark$  Saving A New Workbook
- $\checkmark$  Easy Formulas
- $\checkmark$  Checking The Spelling
- $\checkmark$  Making Basic Changes
- Printing A Worksheet
- $\checkmark$  Safely Closing A Workbook

#### **Working With Workbooks**

- Opening An Existing Workbook
- $\checkmark$  Navigating A Workbook
- Navigating Using The Keyboard
- Using Go To

**AUSTRALIAN MADE** 

 $\checkmark$  The Open Dialog Box

#### **Selecting Ranges**

- Understanding Cells And Ranges
- $\checkmark$  Selecting Contiguous Ranges
- $\checkmark$  Selecting Non-Contiguous Ranges

47 Greenaway Street Bulleen VIC 3105 Australia

ABN 64 060 335 748

- Using Special Selection **Techniques**
- Selecting Larger Ranges
- $\checkmark$  Selecting Rows
- $\checkmark$  Selecting Columns
- $\checkmark$  Viewing Range Calculations
- Creating An Input Range

#### **Filling Data**

- $\checkmark$  Understanding Filling
- $\checkmark$  Filling A Series
- $\checkmark$  Filling A Growth Series
- Filling A Series Backwards
- $\checkmark$  Filling Using Options
- $\checkmark$  Creating A Custom Fill List
- $\checkmark$  Modifying A Custom Fill List
- $\checkmark$  Deleting A Custom Fill List

#### **Formulas And Functions**

- Understanding Formulas
- Creating Formulas That Add
- Creating Formulas That Subtract
- $\checkmark$  Formulas That Multiply And Divide
- Understanding Functions
- Using The SUM Function To Add
- $\checkmark$  Summing Non-Contiguous Ranges
- $\checkmark$  Calculating An Average
- $\checkmark$  Finding A Maximum Value
- $\checkmark$  Finding A Minimum Value
- $\times$  More Complex Formulas
- What If Formulas

#### **Formula Referencing**

- $\checkmark$  Absolute Versus Relative **Referencing**
- $\checkmark$  Relative Formulas
- $\checkmark$  Problems With Relative Formulas
- Creating Absolute References
- Creating Mixed References

#### **Editing In A Workbook**

- Understanding Data Editing
- Overwriting Cell Contents
- Editing Longer Cells
- $\checkmark$  Editing Formulas
- $\checkmark$  Clearing Cells
- $\checkmark$  Deleting Data In A Cell
- Using Undo And Redo

#### **Row And Column Formatting**

- $\checkmark$  Approximating Column Widths
- Getting Precise Columns Widths<br>Getting The Default Column Widt
- ✓ Setting The Default Column Width<br>✓ Approximating Row Height Approximating Row Height
- $\checkmark$  Setting Precise Row Heights
- $\checkmark$  Hiding Rows And Columns Unhiding Rows And Columns

Phone: (+61) 3 9851 4000 Fax: (+61) 3 9851 4001 info@watsoniapublishing.com www.watsoniapublishing.com

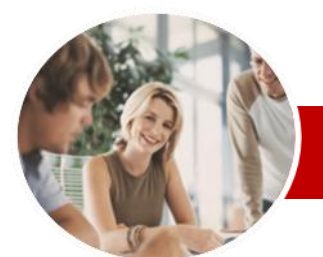

## Microsoft Excel 2010

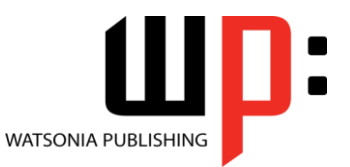

Module 1

**INFOCUS COURSEWARE**

#### **Module Series**

#### ISBN: 978-1-925179-88-0 Order Code: INF1018

- Changing Orientation
- $\checkmark$  Specifying The Paper Size
- $\checkmark$  Setting The Print Area
- $\checkmark$  Clearing The Print Area
- $\checkmark$  Inserting Page Breaks
- Using Page Break Preview
- $\checkmark$  Removing Page Breaks
- $\checkmark$  Setting A Background
- $\checkmark$  Clearing The Background
- $\checkmark$  Settings Rows As Repeating Print **Titles**
- $\checkmark$  Clearing Print Titles
- $\checkmark$  Printing Gridlines
- $\checkmark$  Printing Headings
- $\checkmark$  Scaling To A Percentage
- $\checkmark$  Fit To A Specific Number Of Pages
- $\checkmark$  Strategies For Printing Larger Worksheets

#### **Sorting Data**

- $\checkmark$  Understanding Lists
- $\checkmark$  Performing An Alphabetical Sort
- Performing A Numerical Sort
- Sorting On More Than One
- Column
- $\checkmark$  Sorting Numbered Lists
- $\checkmark$  Sorting By Rows

#### **Creating Charts**

- Understanding The Charting Process
- $\checkmark$  Choosing The Chart Type
- Creating A New Chart
- Working With An Embedded Chart
- $\checkmark$  Resizing A Chart
- Dragging A Chart
- $\checkmark$  Printing An Embedded Chart
- $\checkmark$  Creating A Chart Sheet
- $\checkmark$  Changing The Chart Type
- Changing The Chart Layout
- $\checkmark$  Changing The Chart Style
- $\checkmark$  Printing A Chart Sheet
- Embedding A Chart Into A **Worksheet**
- $\checkmark$  Deleting A Chart

#### **Getting Help**

- $\checkmark$  Understand How Help Works
- $\checkmark$  Accessing The Help Window
- $\checkmark$  Browsing For Help
- $\checkmark$  Returning To The Home Page
- Using The Table Of Contents
- $\checkmark$  Searching Using Keywords
- $\checkmark$  Disconnecting Online Help
- $\checkmark$  Printing A Help Topic
- Working With Screen Tips
- $\checkmark$  Dialog Box Help
- Other Sources Of Help
- **Concluding Remarks**

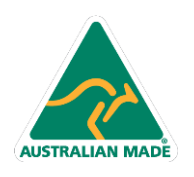

Phone: (+61) 3 9851 4000 Fax: (+61) 3 9851 4001 info@watsoniapublishing.com www.watsoniapublishing.com

### Product Information